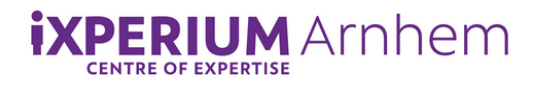

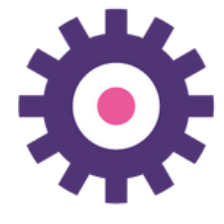

# **Handleiding robot Maatje**

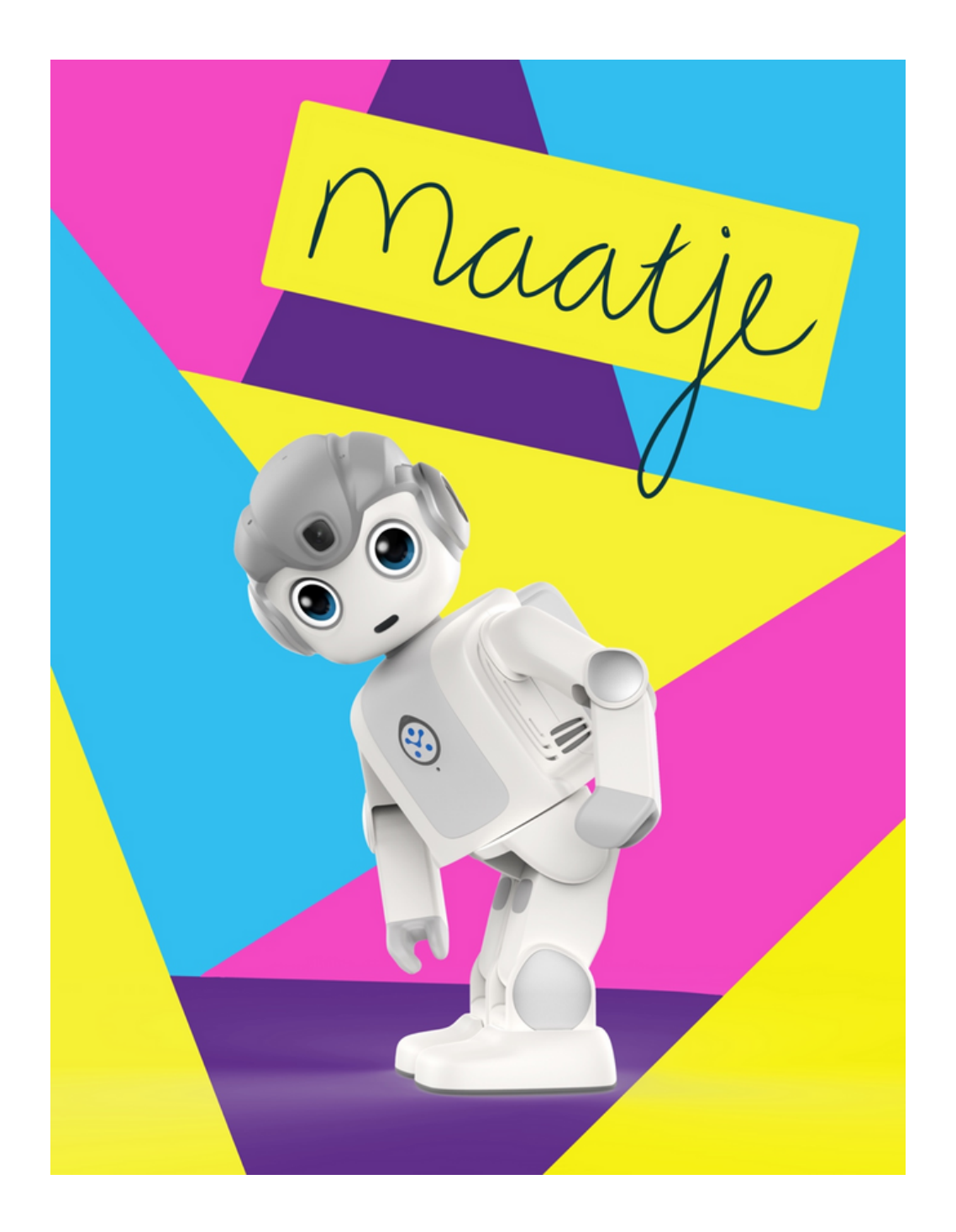

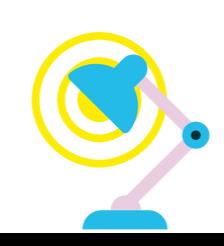

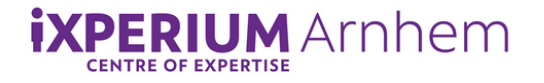

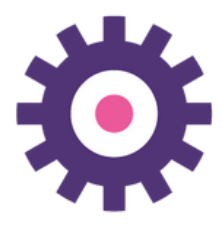

## **Maatje aanzetten en inloggen:**

**Om te beginnen zul je in moeten loggen op de website [robot-maatje.com](https://smartrobot-solutions.eu.auth0.com/u/login?state=hKFo2SBESDNPWTZpRi1xakVDbEE0NlB4VU9SVVVYeGF2ZW5aUKFur3VuaXZlcnNhbC1sb2dpbqN0aWTZIE5Hc3Radzk3UHZsSHV6b1ZYZkgwUWI3MGRKWjAwS1puo2NpZNkgNE9Kb0N2YjJLYUtCWG12NWMzZU5oaGdteXdDcVpNbHc) Inlog: bas.becu@han.nl Ww: H3lpd3sk!**

**Als je dit gedaan hebt, kun je Maatje aanzetten met de aan/uit knop aan de zijkant van zijn "rugtas". Boven deze knop zit de volumeknop van Maatje. Je kunt op de website meteen al zien of Maatje online is, dit zal na enkele seconden nadat Maatje is aangezet zichtbaar zijn. Ook kun je daar zien wat de batterijstatus is.**

## **Wat kan Maatje allemaal?**

**Maatje kan heel erg veel. Je kunt zelf instellen wat je wil dat hij zegt, doet, vraagt en beweegt. Hij kan spelletjes met je spelen, hij kan je herinneren aan dingen die je anders misschien vergeet, hij kan liedjes afspelen, hij kan je het weer vertellen.**

### **Het dashboard:**

**Aan de linkerkant van het scherm vindt je het kopje "dashboard" Als je hier op klikt, vind je op je scherm meerdere activiteiten die je met Maatje kunt uitvoeren, namelijk:**

### **• Meldingen (notificaties)**

**Je kunt hier een naam voor de melding toevoegen, en vervolgens intypen wat je wil dat Maatje zegt. Je kunt precies de dagen van de week en de tijd kiezen wanneer Maatje deze notificatie hardop zal zeggen. Je kunt een uitdrukking kiezen die in zijn ogen zal verschijnen tijdens de melding en ook een fysieke actie die hij kan uitvoeren.**

**• Dialogen**

**Als je hier op klikt kun je een gesprek met Maatje programmeren. Hier typ je een woord of zin in waar Maatje naar zal luisteren. Je kunt daarna zijn antwoord toevoegen, dit zal Maatje hardop zeggen nadat hij de eerder getypte woorden hoort. Ook hier kun je een beweging en een uitdrukking in de ogen toevoegen bij zijn antwoord.**

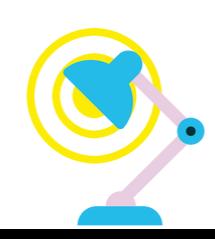

**PERIUM** Arnhem

**Stemmingen**

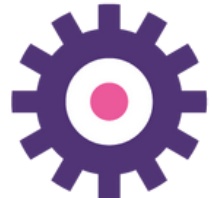

**Hiermee kan Maatje zelf een vraag stellen om een zelf ingegeven dag en tijd, om bijvoorbeeld te zien hoe het met iemand gaat. Hij zal vervolgens luisteren naar het antwoord en aan de hand van wat er ingevuld wordt op de pagina zal hij dan antwoord geven. Je kunt ook aangeven wat je wil dat Maatje zegt als hij geen antwoord krijgt op zijn vraag.**

**• Acties in realtime**

**Hier zie je allerlei knoppen waarmee je Maatje per direct kunt laten bewegen. Je kunt hem laten lopen met de pijl knoppen, maar ook voorgeprogrammeerde acties laten ondernemen, zoals dansen, yoga doen, om een knuffel vragen of een duimpje omhoog geven.**

**• Spraak in realtime)**

**Hier kun je een woord of zin intypen die Maatje per direct hardop zal uitspreken. • Oefeningen**

**Hier kun je Maatje programmeren om rek en strek oefeningen te doen. Dit zal hij doen als hij hierom gevraagd wordt met een woord of zin die je zelf in vult. Je kunt kiezen uit verschillende oefeningen die hij zal uitvoeren en ook wat hij terug zegt als hem gevraagd wordt om dit te doen.**

**• Interactieve spellen**

**Hier kun je Maatje programmeren om een spelletje te spelen. Dit kan door middel van spraak, of met behulp van QR codes op kaartjes die je zelf moet maken. Hier kun je vragen invullen en een reactie op een juist of verkeerd antwoord invullen. Maatje zal hierop reageren. Je kunt vragen toevoegen om het spel langer te maken. Dit is dus een soort van quiz met Maatje. Activeer door het sleutelwoord te zeggen.**

#### **• Audio acties**

**Hier kun je een geluidsfragment toevoegen die Maatje zal afspelen als hem iets gezegd of gevraagd wordt, zoals je dat zelf invult. Je kunt bijvoorbeeld intypen "speel mijn favoriete liedje". Je voegt dan je favoriete liedje toe als audio fragment en kiest het volume waarop Maatje dit zal afspelen. Vanaf nu zal Maatje dit iedere keer uitvoeren als je hem vraagt om jouw favoriete liedje te spelen.**

**• Onder het kopje robot acties aan de linkerkant staat ook nog "API actions". Dit zijn programmeerbare acties, hier kun je maatje vragen wat het weerbericht is en invullen waar hij deze informatie vandaan moet halen.**

**• Er is een marktplaats, hier kun je voorgeprogrammeerde spelletjes en acties installeren zodat je deze niet helemaal zelf hoeft in te vullen.**

**Verder zijn er nog geavanceerde opties, hier kun je voornamelijk instellingen van Maatje, zoals zijn stemgeluid, spreeksnelheid, naam en de taal die hij spreekt aanpassen. je kunt hier wifi verbindingen aanpassen, je eigen audio clips toevoegen en actiegroepen maken.**

**Een uitgebreide handleiding kun je openen door het rondje met vraagteken rechtsboven aan te klikken.**

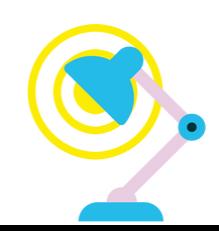